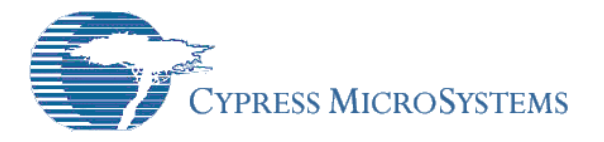

# Application Note **AN2147**

# *Interfacing to a Graphics LCD from PSoC*

**Author**: Pham Minh Tri **Associated Projects**: Yes **Associated Part Family**: CY8C27xxx **PSoC Designer Version**: 4.0 **Associated Application Notes**:

#### **Summary**

This Application Note describes how to control a graphic LCD in a PSoC application.

## **Introduction**

A graphic LCD can be an inexpensive, easy-tocontrol, powerful solution for the display of information to a user. It can provide both text and information from an application. This Application Note shows how to control a graphic LCD using a PSoC device.

Specifications include:

- o 128x64 KS0108-controlled graphic LCD
- o 10 kΩ center-tapped resistor
- $\circ$  1  $\mu$ F capacitors

## **Graphic LCD**

This application uses a DMC12864 128x64 graphic LCD with two built-in KS0108 LCD drivers (one for the left half of the display and one for the right). Thus, the information presented here will cover LCDs with KS0108 and compatible drivers (e.g., Hitachi HD61202).

The KS0108 drivers are easy to implement and most commonly used for dot-matrix graphic LCDs. They behave almost the same as a DDRAM. It is assumed that the reader knows how the interface works since it is beyond the scope of this Application Note. This means that basic things like reading from/writing to DDRAM, checking the busy flag, etc., will not be covered here.

One can think of a 128x64 LCD as having 1024 bytes of memory, every bit of which is visible. The display is split logically in half. It contains two drivers; one controls the left half of the display, the other control the right half. The former is selected by chip-select signal CS1, the latter by CS2. Each driver must be addressed independently. Each half consists of 8 horizontal pages which are 8 bits (1 byte) high. The page addresses, 0-7, specify one of the 8 pages. This is illustrated in Figure 1.

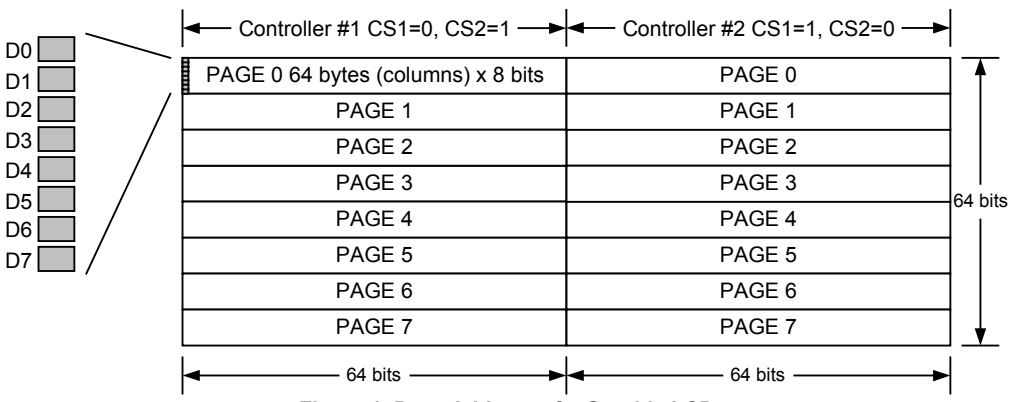

**Figure 1. Page Address of a Graphic LCD** 

CS1 and CS2 are active-low in most LCDs. However, in some rare cases they are activehigh. The designer should check the LCD's data sheet in cases of uncertainty. This Application Note assumes chip-selected signals are activelow.

# **KS0108 Commands**

Table 1 shows the KS0108 commands taken from the KS0108's data sheet. These drivers do not have text capability and the commands are few and simple.

#### **Y Address (0-63)**

The Y address counter designates the address of the internal DDRAM. An address is set by the instruction and automatically increased by 1 by read or write operations of display data. Y address 0 is the left-most byte, and Y address 63 is the right-most byte of a page.

#### **X Address (0-7)**

This is the page address and has no count function.

#### **Display Start Line (0-63)**

The display start line register specifies the line in RAM that corresponds to the top line of the LCD panel when displaying contents in display data RAM on the LCD panel. It is used for *scrolling* the screen.

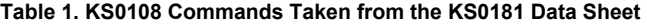

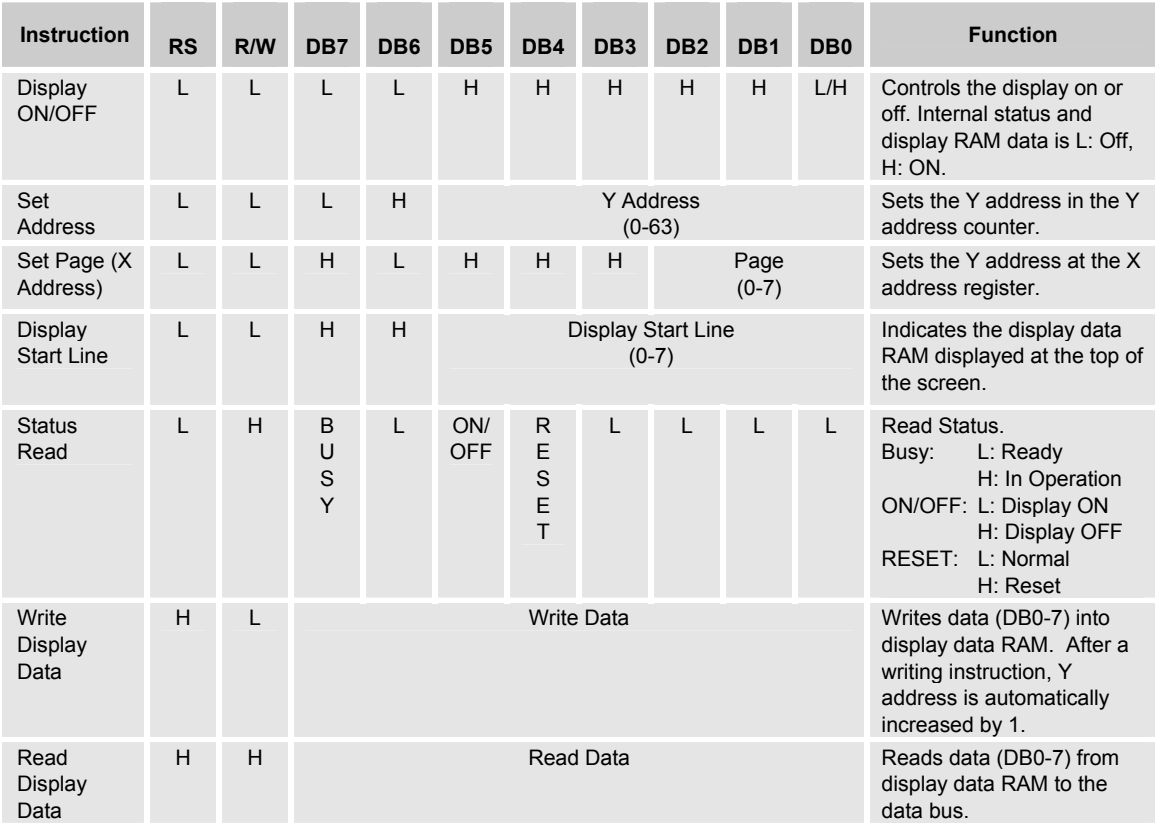

#### **Pin Assignment**

The LCD consists of 20 pins, the functions of which are described in Table 2. The power supply for the graphic LCD comes from  $V_{SS}$  and  $V_{DD}$ .  $V_{ee}$  is the LCD's negative output voltage (-10V). It is used in combination with  $V_{DD}$  to produce contrast-adjust voltage. A block diagram for the LCD's connection for contrast adjustment is shown in Figure 2.

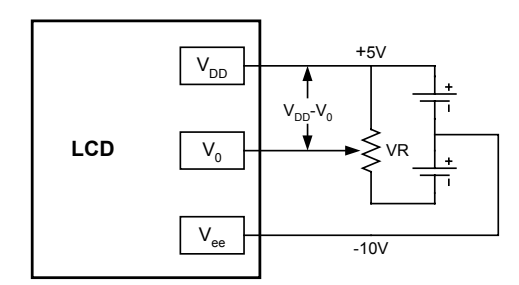

**Figure 2. LCD Connection for Contrast Adjustment** 

#### **Table 2. Pin Assignment**

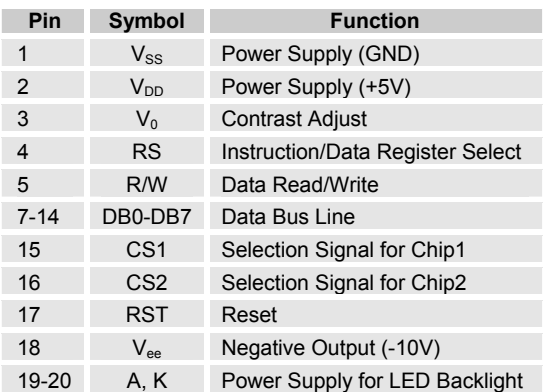

The LCD can be reset by holding RST low for at least 100 ns. When it is reset, the display is off and the display start line register becomes 0. The content is not affected. While RST is low, no further command is executed.

The LCD's backlight is controlled by pins 19(A) and 20(K).

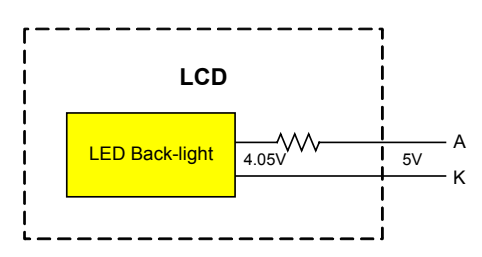

**Figure 3. Connection for Backlight**

The remaining signals of the LCD (i.e., RS, E, R/W, CS1, CS2 and data bus DB0-DB7) are used to control the KS0108. Note that DB0-DB7 are input/output pins. Their respective PSoC pins should be in High-Z mode before a read operation. Similarly, before a write operation, their respective PSoC pins should be in Strong mode.

#### **PSoC Implementation**

The implementation is written in 'C'. The CPU speed is configured at 3 MHz. The softwarecontrolling interface for the graphic LCD is implemented in 2 levels. Level 1 provides basic functions for reading from and writing to the LCD drivers. Level 2 provides routines for execution of KS0108 commands listed in Table 1.

The descriptions of the routines implemented in Level 1 are listed in Table 3.

#### **Table 3. Level 1 Routines**

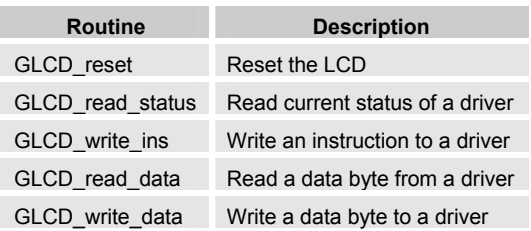

The descriptions of the routines implemented in Level 2 are listed in Table 4.

#### **Table 4. Level 2 Routines**

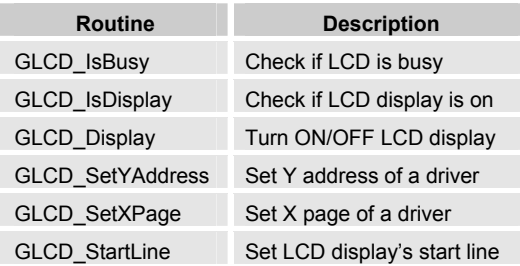

# **Circuit Schematic**

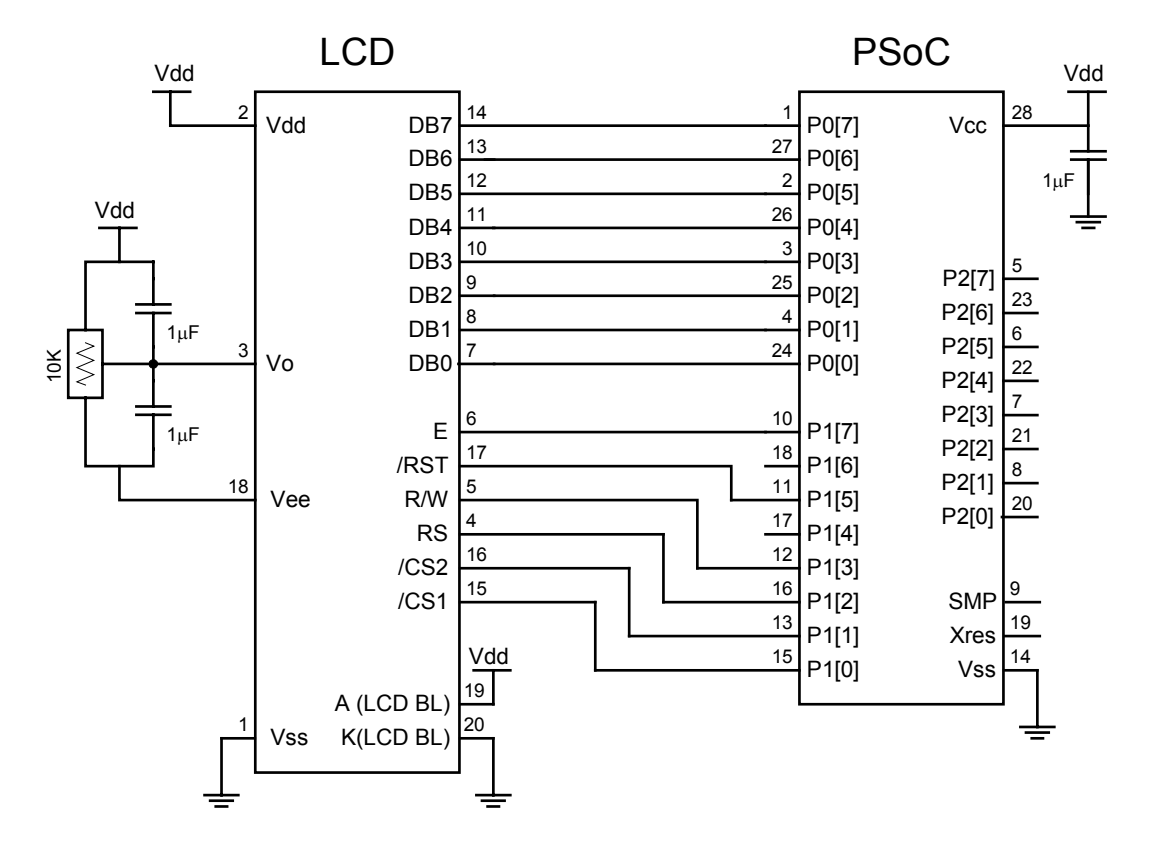

**Figure 4. Schematic** 

# **main.c Source**

```
#include <m8c.h> 
#include "logo.h" 
//---------------------------------------------------------------------------- 
// DMC12864 level-1 routines 
//---------------------------------------------------------------------------- 
//------------------------------------------- 
// Reset the LCD 
//------------------------------------------- 
void GLCD_reset() 
{ 
BYTE i;<br>
PRT1DR = 0x00; // pull down reset<br>
for( i = 0; i < 100; i++ ); // delay<br>
PRT1DR = 0x23; // pull up reset
} 
//------------------------------------------- 
// Read the current status of a driver 
// drv= 
// 0: left driver 
// 1: right driver 
//------------------------------------------- 
BYTE GLCD read status ( BYTE drv )
{ 
BYTE x;<br>
PRT1DR = drv? 0x29: 0x2A;
```

```
 PRT0DM0 = 0x00; // turn off port 0's output 
\texttt{PrT} \texttt{ODM1} \; = \; 0 \texttt{x} \texttt{FF} \, ;<br>\texttt{PrT} \texttt{IDR} \; | = \; 0 \texttt{x} \texttt{80} \, ; \; \; // \; \texttt{turn E on}x = \text{PRTOPR}; // read status<br>\text{PRT1DR} \&= 0x7F; // turn E off
                                                      return x; 
} 
//------------------------------------------- 
// Write an instruction to a driver 
// drv= 
// 0: left driver 
// 1: right driver 
//------------------------------------------- 
void GLCD_write_ins( BYTE drv, BYTE ins ) 
{ 
                                             PRT1DR = drv? 0x21: 0x22; 
PRTODR = ins; // write instruction<br>
PRTODMO = 0xFF; // turn on port 0's output - strong mode
 PRT0DM1 = 0x00; 
 PRT1DR |= 0x80; // turn E on 
 PRT1DR &= 0x7F; // turn E off 
} 
//------------------------------------------- 
// Write data to a driver 
// drv= 
// 0: left driver 
// 1: right driver 
//------------------------------------------- 
void GLCD_write_data( BYTE drv, BYTE data ) 
{ 
                                             PRT1DR = drv? 0x25: 0x26; 
                                           PRT0DR = data; // write data 
                            PRT0DM0 = 0xFF; // turn on port 0's output - strong mode 
                                                  PRT0DM1 = 0x00; PRT1DR |= 0x80; // turn E on 
 PRT1DR &= 0x7F; // turn E off 
} 
//------------------------------------------- 
// Read data from a driver 
// drv= 
// 0: left driver 
// 1: right driver 
//------------------------------------------- 
BYTE GLCD_read_data( BYTE drv ) 
{ 
BYTE x;<br>
PRT1DR = drv? 0x2D: 0x2E;<br>
PRT0DM0 = 0x00; // turn off port 0's output
                                                PRT0DM1 = 0xFF; PRT1DR |= 0x80; // turn E on 
 x = PRT0DR; // read data 
 PRT1DR &= 0x7F; // turn E off 
                                                       return x; 
} 
//---------------------------------------------------------------------------- 
// DMC12864 level-2 routines 
                              //---------------------------------------------------------------------------- 
//------------------------------------------- 
// Check if the LCD display is on 
// assumming driver are both on or both off 
//------------------------------------------- 
BOOL GLCD_IsDisplay() 
{ 
                                     return (GLCD read status(0) >> 5) & 1;
} 
//------------------------------------------- 
// Check if a driver is busy 
//------------------------------------------- 
BOOL GLCD_IsBusy( BYTE drv ) 
{
```

```
return ((char)GLCD read status(drv)) < 0;
} 
//------------------------------------------- 
// Turn ON/OFF the LCD display (both drivers) 
//------------------------------------------- 
void GLCD_Display( BOOL on ) 
{ 
                                          BYTE x = 0x3E | (on & 1);
                                           GLCD_write_ins( 0, x ); 
                                           GLCD write ins( 1, x);
} 
//------------------------------------------- 
// Set Y address of a driver 
//------------------------------------------- 
void GLCD_SetYAddress( BYTE drv, BYTE addr ) 
{ 
                                GLCD write ins( drv, 0x40 | (addr & 63) );
} 
//------------------------------------------- 
// Set X page of a driver<br>//-----------------------
           //------------------------------------------- 
void GLCD_SetXPage( BYTE drv, BYTE page ) 
{ 
                                 GLCD_write_ins( drv, 0xB8 | (page & 7) );
} 
//------------------------------------------- 
// Set start line of both drivers 
// Use this for scrolling the LCD 
//------------------------------------------- 
void GLCD_StartLine( BYTE line ) 
{ 
                                        BYTE x = 0xC0 | (line & 63);
                                          GLCD write ins( 0, x );
                                            GLCD_write_ins( 1, x ); 
} 
//---------------------------------------------------------------------------- 
// Main module<br>//------------
              //---------------------------------------------------------------------------- 
void main() 
{ 
     // Insert your main routine code here. 
    BYTE i, j, line;
     BYTE x; 
    GLCD reset();
    GLCD Display(1);
     // write down Cypress logo to fill up the screen 
                                            GLCD SetYAddress(0,0);
                                            GLCD_SetYAddress(1,0); 
    for( i = 0; i < 8; i++ )
     for( j = 0; j < 64; j++) { 
                                             GLCD SetXPage(0,i);
                                 GLCD write data(0,i<4?logo[j+i*64]:0x00);
                                              GLCD_SetXPage(1,i); 
                               GLCD write data(1, i>3?logo[j+(i-4)*64]:0x00); } 
     // scroll it 
     while(1) 
     { 
                                                    line++; 
                          for( i = 0; i < 100; i++ ) for( j = 0; j < 100; j++ );
                                            GLCD_StartLine(line); 
     } 
}
```
# **Graphic LCD Screenshot and Set Up**

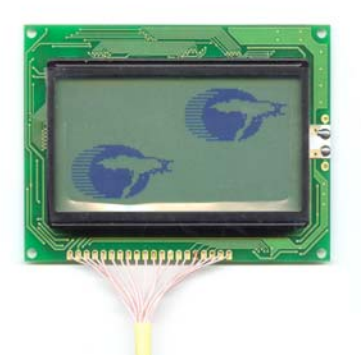

**Figure 5. LCD Screenshot** 

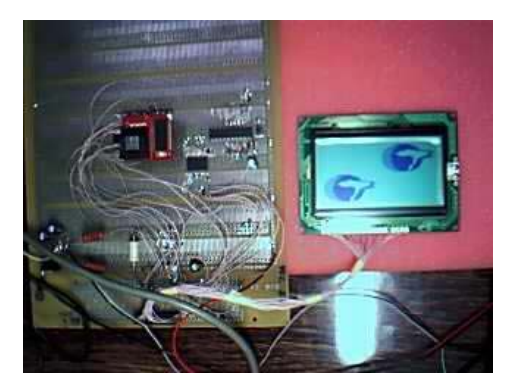

**Figure 6. LCD Set Up** 

## **About the Author**

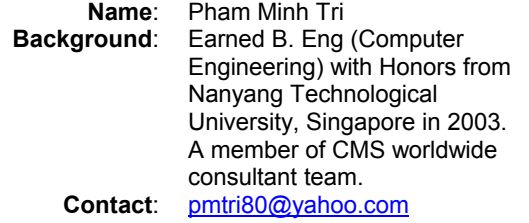

Cypress MicroSystems, Inc.<br>2700 162<sup>nd</sup> Street SW, Building D Lynnwood, WA 98037 Phone: 800.669.0557 Fax: 425.787.4641

http://www.cypress.com/ / http://www.cypress.com/aboutus/sales\_locations.cfm Copyright © 2003-2004 Cypress MicroSystems, Inc. All rights reserved. PSoC™ (Programmable System-on-Chip™) is a trademark of Cypress MicroSystems, Inc. All other trademarks or registered trademarks referenced herein are property of the respective corporations. The information contained herein is subject to change without notice.